## **Smartwatch Xiaomi Amazfit**

## **Pantallas**

- <https://sawfb.fabiobarbon.click/>
- <https://amazfitwatchfaces.com>

## **Para cambiar la pantalla al Amazfit Stratos**

- Necesitamos descargar el archivo .wfz compatible con el reloj.
- Conectamos el reloj a su base de carga y esta la conectamos al ordenador por el puerto USB.
- Te aparece un nuevo dispositivo, accede a sus archivos y localiza la carpeta llamada "WatchFace".
- Copia la imagen en dicha carpeta
- ¡Listo! Ahora sólo hay que ir al menú de configuración del reloj , seleccionar cambiar la esferea y elegir la nueva pantalla

## **Referencias**

[https://novedadesxiaomi.com/software/como-personalizar-las-esfera-de-cualquier-reloj-xiaomi-a](https://novedadesxiaomi.com/software/como-personalizar-las-esfera-de-cualquier-reloj-xiaomi-amazfit-%F0%9F%A5%87/) [mazfit-%F0%9F%A5%87/](https://novedadesxiaomi.com/software/como-personalizar-las-esfera-de-cualquier-reloj-xiaomi-amazfit-%F0%9F%A5%87/)

From: <http://wiki.intrusos.info/>- **LCWIKI**

Permanent link: **<http://wiki.intrusos.info/doku.php?id=varios:amazfit>**

Last update: **2023/01/18 14:11**

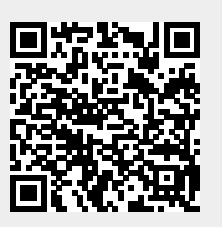